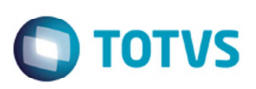

## **Melhoria na Exclusão de um Documento de Frete Integrado com o Fiscal**

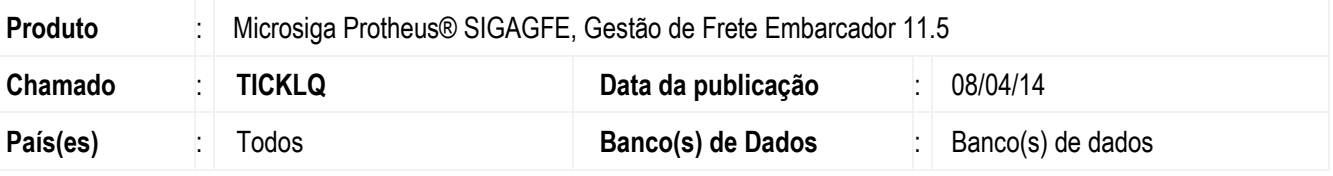

Melhoria no programa de inclusão de **Documento de Frete (GFEA065)** em conjunto com o módulo **Fiscal**, para que somente seja permitida a exclusão de um documento de entrada, enviado via integração **SIGAGFE** para o módulo **Fiscal**, quando o documento estiver desatualizado no módulo **SIGAGFE**.

Para viabilizar essa melhoria, é necessário aplicar o pacote de atualizações (*Patch*) deste chamado.

## **Procedimento para Utilização**

- 1. Em **Gestão de Frete Embarcador** (**SIGAGFE**), acesse **Movimentação** > **Doc Frete/Faturas** > **Documentos de Frete**.
- 2. Atualize um documento de frete no **Fiscal**.
- 3. Acesse o documento de entrada (**MATA103**) e realize a exclusão. Deverá apresentar um alerta informando que o documento não pode ser excluído.
- 4. Em **Compras** > **Atualizações** > **Recebimento** > **Documento de Entrada**.
- 5. Acesse **Movimentação** > **Doc Frete/Faturas** > **Documentos de Frete**.
- 6. Desatualize o documento de frete no **Fiscal**, assim será possível excluir um documento de entrada no fiscal.

## **Informações Técnicas**

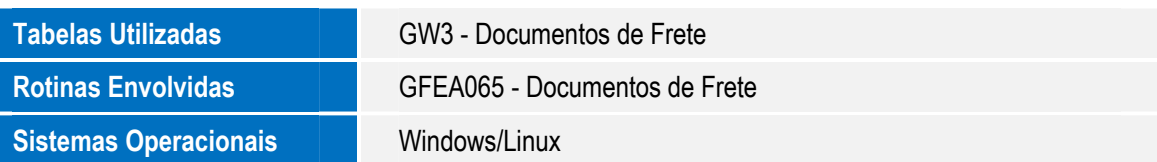

 $\overline{\circ}$ 

Melhoria na Exclusão de um Documento de Frete Integrado com o Fiscal